Permanent link:

From:

Last update: **2021/04/27 12:45**

<https://habby.wiki.inrae.fr/>- **HABBY**

**Onglet physique ou statistique**.

 $\pmb{\times}$ 

**[https://habby.wiki.inrae.fr/doku.php?id=fr:guide\\_utilisateur:creation\\_projet&rev=1619520338](https://habby.wiki.inrae.fr/doku.php?id=fr:guide_utilisateur:creation_projet&rev=1619520338)**

NB: A tout moment, il est possible de changer de type de projet avec le menu **Projet - Onglets -**

exemple pour Windows : 'C:\Users\UserName\Documents\HABBY\_projects'

- Si nécessaire, ajustez le **Nom de projet:** par défaut DefaultProj.
- 
- 

HABBY - https://habby.wiki.inrae.fr/

- **physique** : permet des calculs d'habitat à partir de modèle physiques (Telemac, HEC-RAS, ..)  $\circ$  ouverture des onglets physiques.
- **statistique** : permet des calcul d'habitat à partir de modèles statistiques (Estimhab, Stathat et FStress)
	- ouverture des onglets statistiques.
- **les deux** : permet des calcul d'habitat à partir de modèles physiques et statistiques.
	- $\circ$  ouverture des onglets physiques et statistiques.

Une fois le logiciel lancé, vous pouvez créer un projet HABBY de type :

Pour cela cliquez sur le menu **Projet - Nouveau**.

 $\pmb{\times}$ 

Dans la nouvelle fenêtre **HABBY Nouveau Projet** :

[\\*Manuel de référence : Description d'un projet HABBY](https://habby.wiki.inrae.fr/doku.php?id=fr:manuel_reference:projet)

- Si nécessaire, changez le **Répertoire de projet:** en cliquant sur  $\cdots$ 
	- Par défaut, les projets HABBY sont stockés dans le répertoire 'HABBY projects', par
	-
- 
- Choisissez le **Type de projet:** HABBY que vous souhaitez puis cliquez sur **[Créer un projet]**.

**Création de projet**

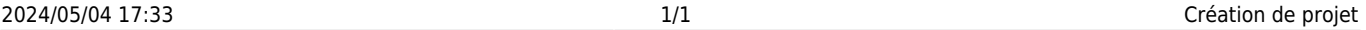

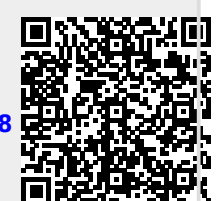